# **Tutorial Komunikasi Dosen Dan Mahasiswa Kelas Menggunakan Messages**

Komunikasi Dosen dengan mahasiswa dapat menggunakan messages. Messages dapat dikirimka ke salah satu, beberapa, atau ke keseluruhan mahasiswa. Mahasiswa akan memperoleh notifikasi di Dashboard masing-masing pada LMS. Mahasiswa dapat melihat messages tersebut, kemudian dapat me-reply messages yang dikrimkan dosen.

Berikut adalah beberapa step membuat messages ke mahasiswa kelas.

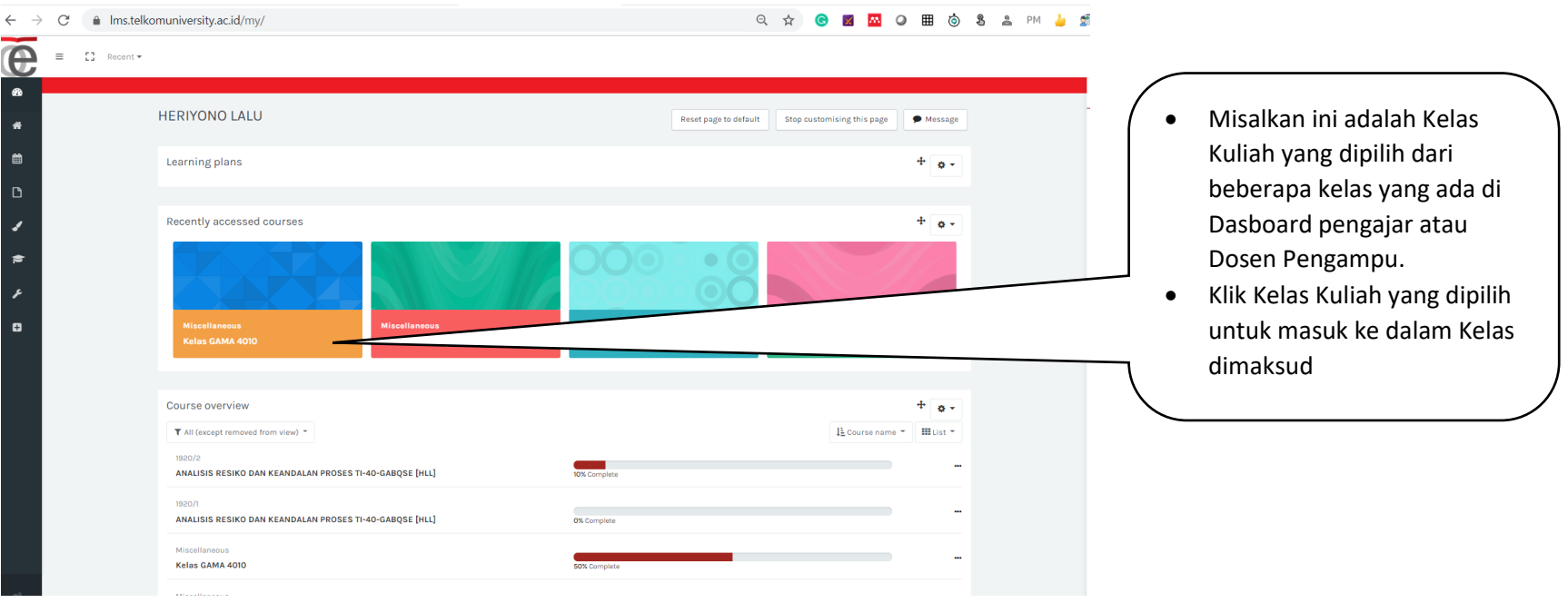

**Sept 1 --- Dari Halaman Dashboard Pengajar (Dosen Pengampu), Pilih Kelas Kuliah yang akan diberikan pengumuman**

#### **Sept 2 --- Pada menu di sebelah kiri, pilih Participant**

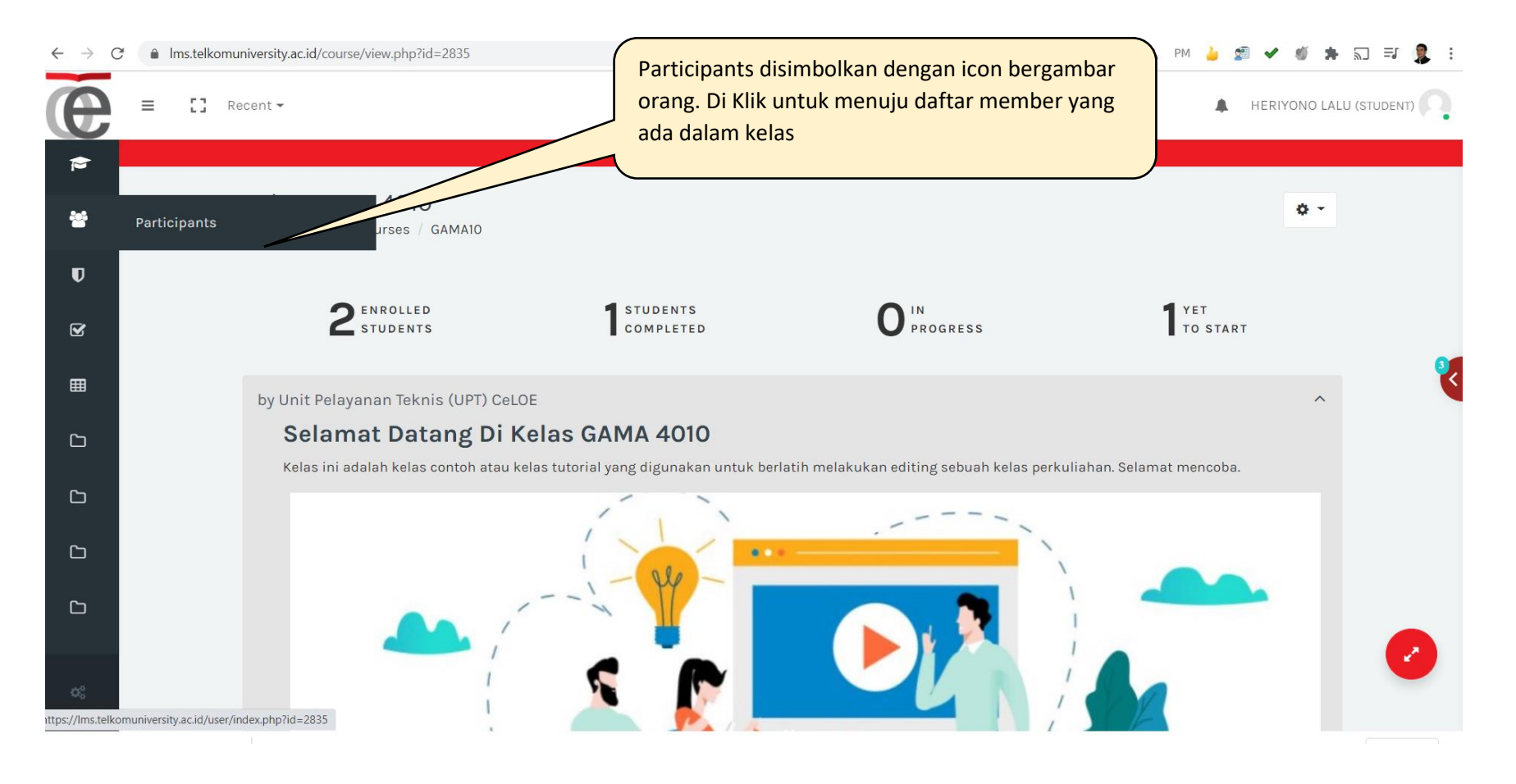

**Sept 3 --- Lakukan Filtering Paticipant berdasarkan Roles (Peran). Peran Yang dipilih adalah Students karena akan mengirim Messages ke Mahasiswa (Students)**

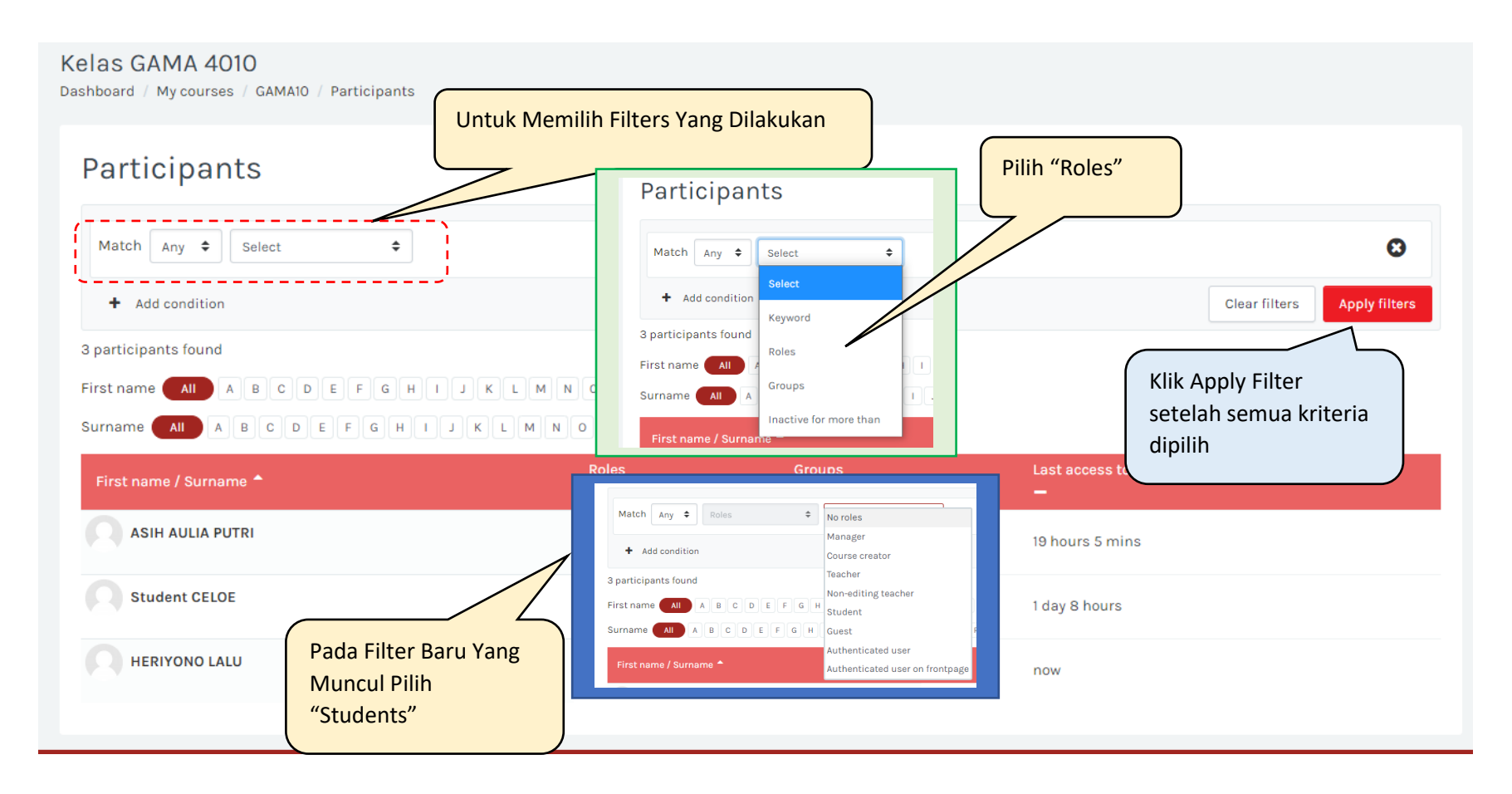

#### **Sept 4 --- Pilih Participant Hasil Filter Yang Akan Dikirim Pesan**

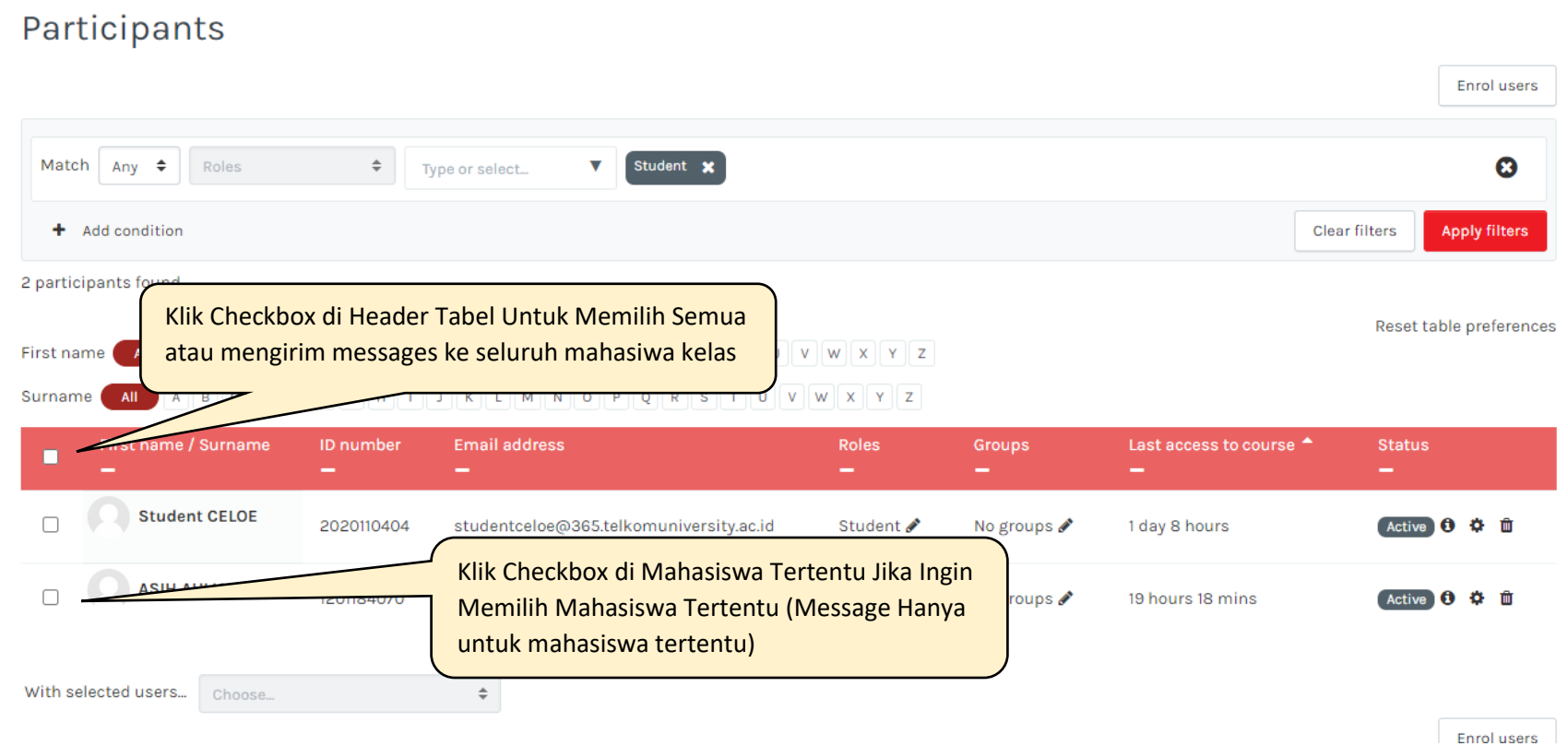

#### **Sept 5 --- Hasil Pengumuman Dan Reply Yang Bisa Dilakukan Oleh Mahasiswa**

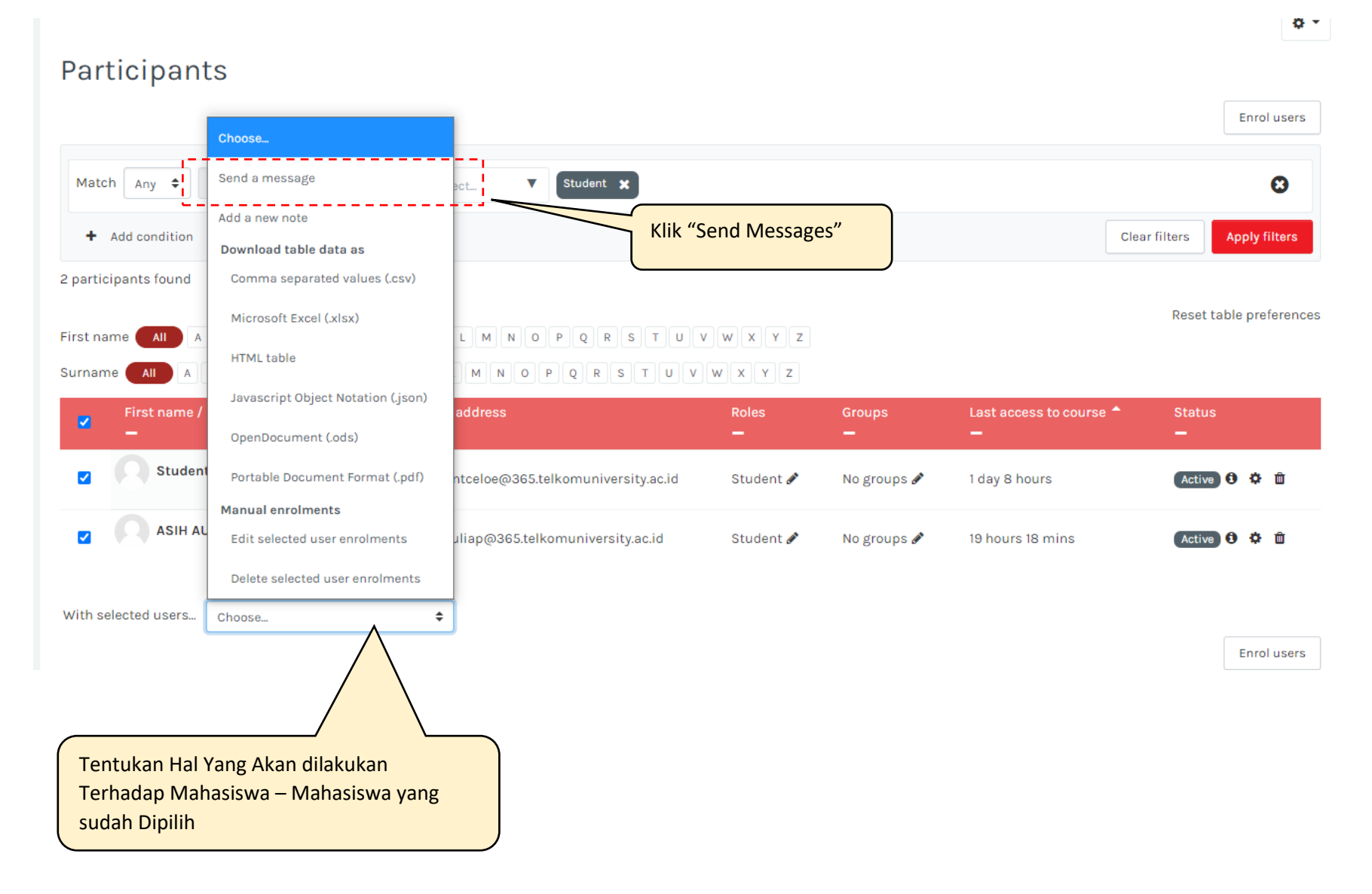

#### **Sept 5 --- Hasil Pengumuman Dan Reply Yang Bisa Dilakukan Oleh Mahasiswa**

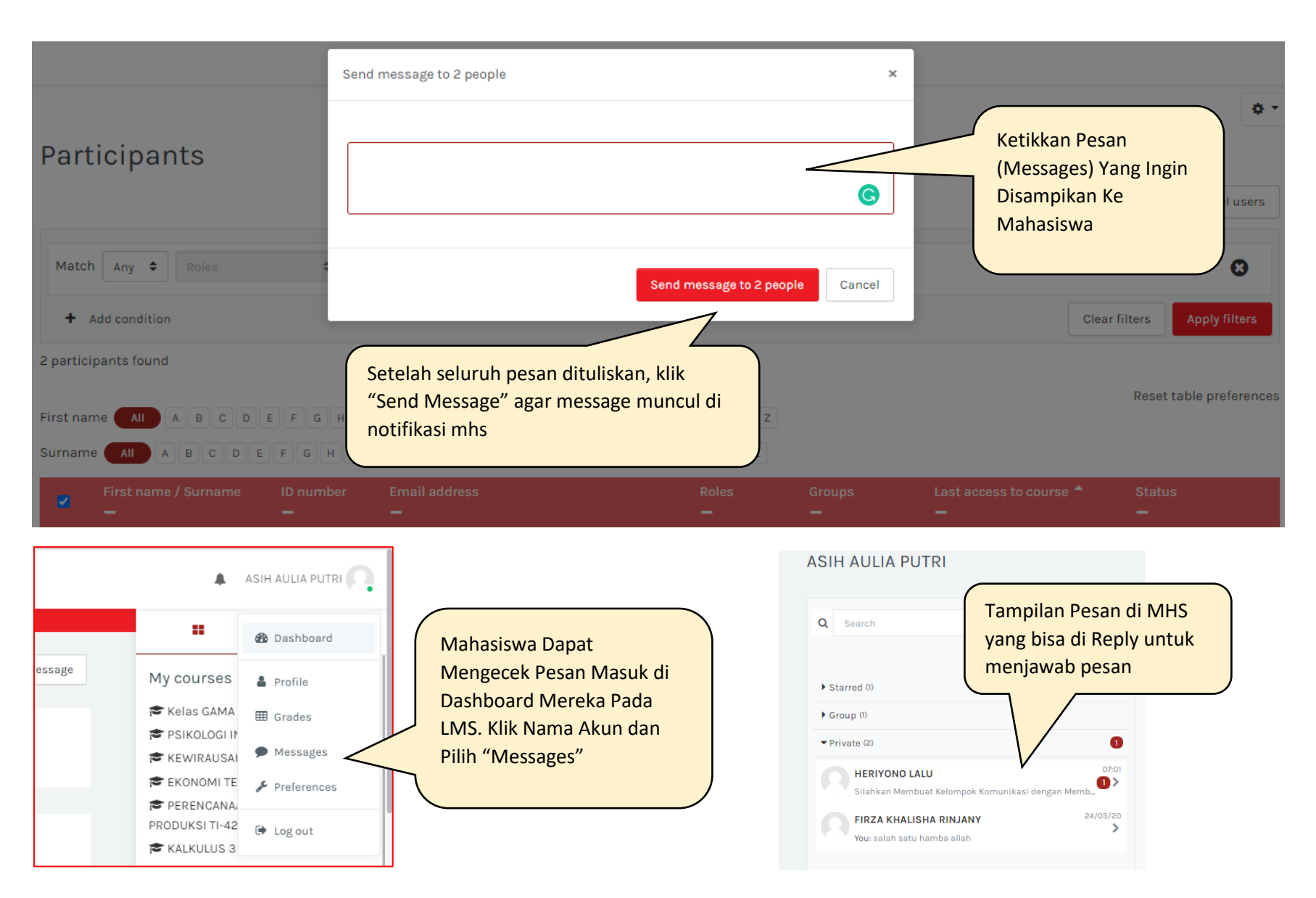